## **Déplacer un dossier vers un autre compte**

Si vous avez créé un dossier (contenant des sous-dossiers, avec des partages) et que ce dossier doit être déplacé vers le cloud d'un autre utilisateur, il existe plusieurs techniques possibles

Cas pratique : le dossier "Dossier-commun" se trouve dans le Cloud de compte1 et doit être déplacé dans le Cloud de compte2.

## **La technique la plus efficace et la plus propre pour un dossier**

Se connecter dans le cloud de compte1, et se rendre dans son profil; puis **Paramètres**

Choisir l'entrée de menu "**Partage**" et descendre dans la partie "**Fichiers**"

Il suffit ensuite de sélectionner un dossier à transférer ("Dossier-commun") et de choisir un·e des utilisateurs·rices de votre domaine (compte2).

Puis cliquer sur "**Transférer** Dossier commun à compte2".

Les partages existants dans "Dossier-commun" seront conservés.

Ce dossier apparaitra à la racine de compte2 qui pourra le déplacer.

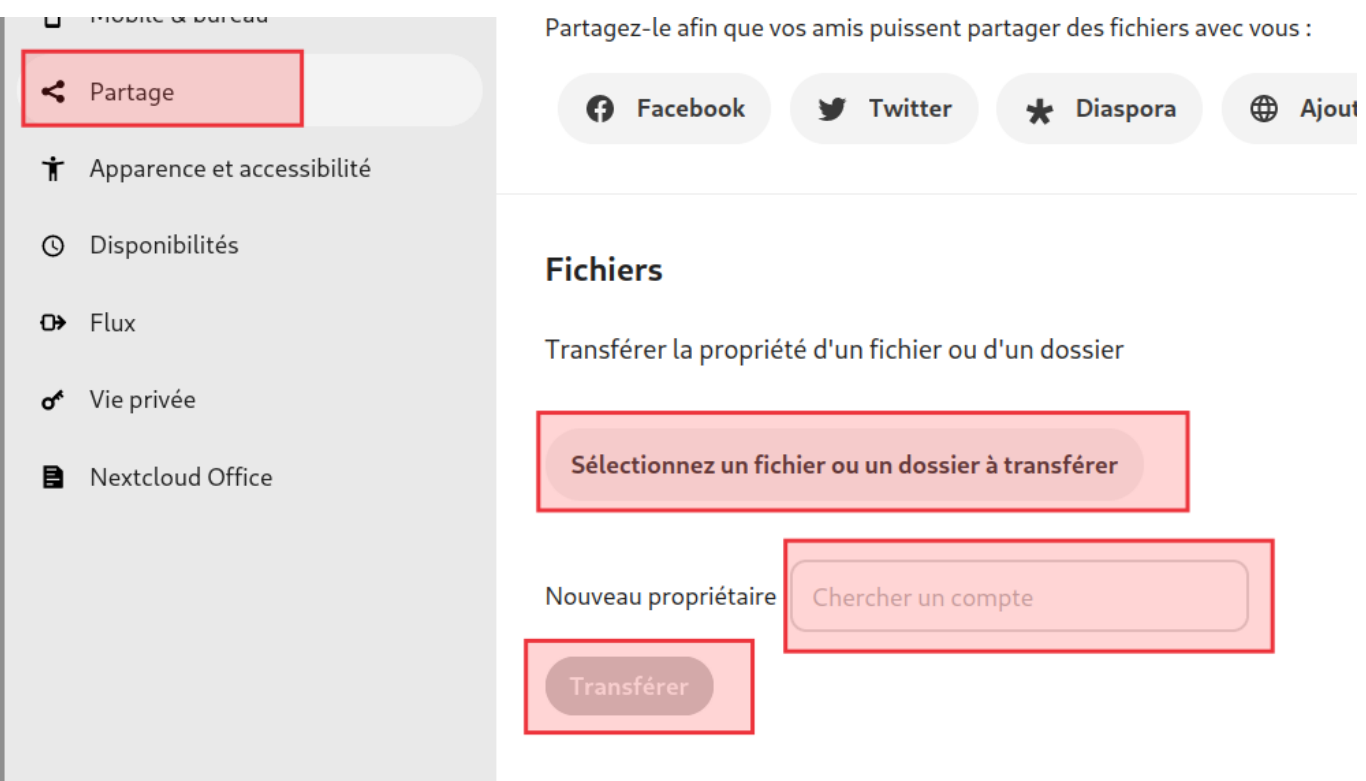

## **La technique rapide pour plusieurs dossiers s'il n'y a pas de partage**

Une astuce consiste à faire ce transfert "manuellement".

Se connecter dans le cloud de "compte2" et créer un dossier vierge ("transfert-partage") qu'il va partager avec compte1.

Se déconnecter de compte2 et se connecter avec compte1

Depuis le compte1, on voit le dossier vierge ("transfert-partage") apparaitre. Il suffit de déplacer tous les dossiers de compte1 vers ce dossier "transfert-partage" (qui appartient à compte2).

Une fois terminé, se reconnecter à compte2 et supprimer le partage fait pour compte1.

Et réorganiser ces nouveaux dossiers dans des espaces communs.

## **Explications en schémas**

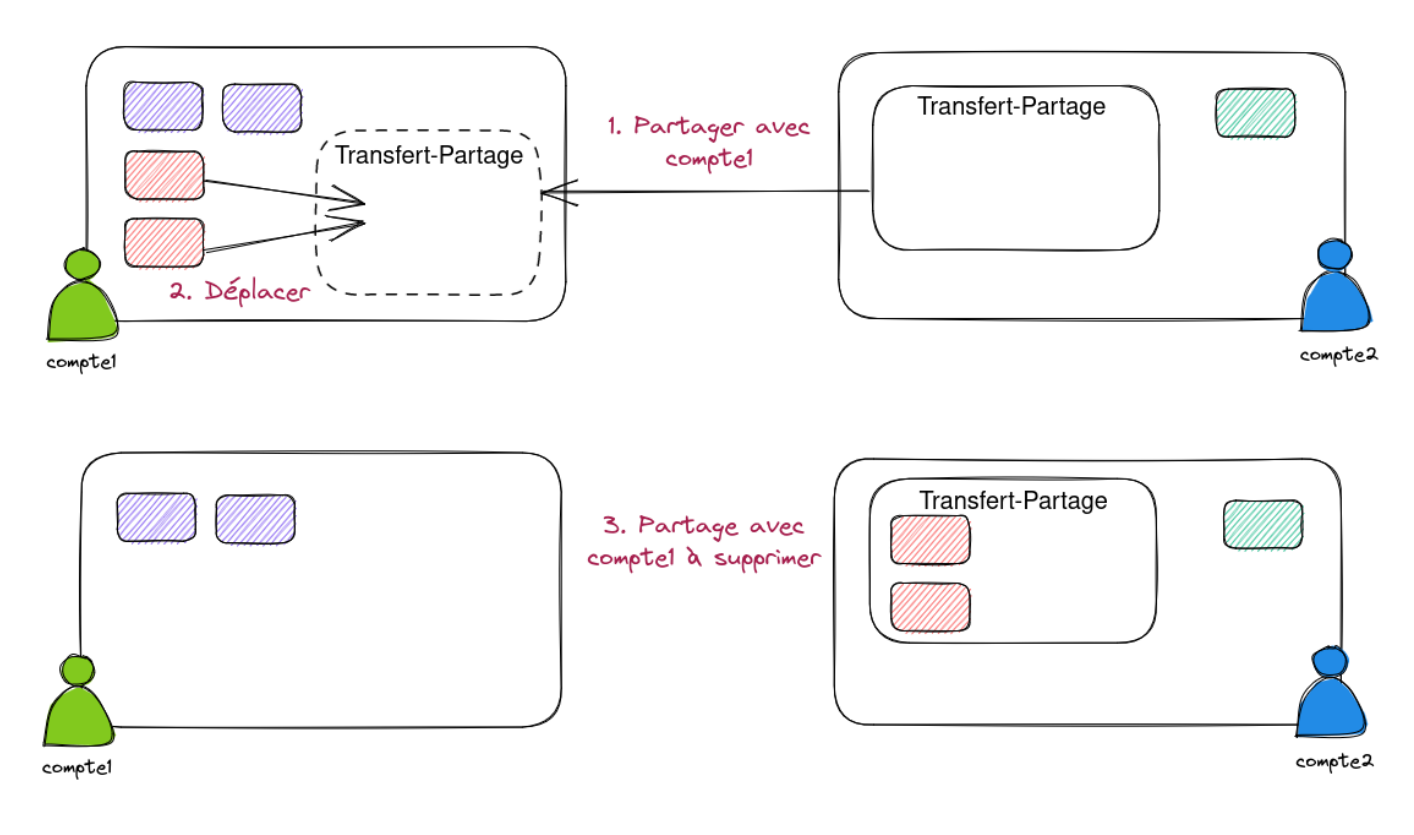

From: <https://doc.zourit.net/>- **Doc, doc Zourit ?** Permanent link: **[https://doc.zourit.net/doku.php?id=outils:cloud:deplacer\\_dossier](https://doc.zourit.net/doku.php?id=outils:cloud:deplacer_dossier)** Last update: **2024/04/11 10:29**